# JayB's Sound Set for KORG X5D (X5\*, O5R/W\*, X5DR) Installation Guide

Thank you for choosing my sound set for the underestimated Korg X5D. The following guide will help you transferring my sound bank to your synth.

The file **JayB\_X5D.zip** you've downloaded from my website contains three files:

JayB\_X5D.syxThis file contains the sound set in RAW SysEx data format.JAYB.X5This file contains the sound set in SE05 editor format.

X5D\_Readme.pdf This document you're reading.

## Choosing the right MIDI interface

I regularly get mails from people trying to send my sound set to their X5D and the synth simply shows no reaction at all. In most cases people use this 10\$ MIDI interface like you see on the right site. This cheap USB MIDI interface CANNOT HANDLE LONG SYSEX STRINGS, but unfortunately the X5D needs those. Please make sure your MIDI interface is a better quality one. I recommend brands like ESI, MOTU, Roland or Yamaha.

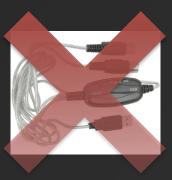

# Preparing your X5(D)

Before you can use my sound set you have to make your X5(D) ready to receive SysEx data and store new sounds.

ATTENTION: When you transfer a new sound set to your synth all programs of Bank A and all combinations will be overwritten. If you created your own sounds, make sure to create a backup before.

First you have to establish a MIDI connection from your PC to your synth. If you want to backup sounds you of course have to make a connection from your X5D to your PC too. You can also use the classic but obsolete To-Host connection, but I will not support this.

Then go into your **GLOBAL** menu and set the following parameters:

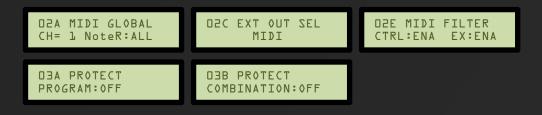

Leave the GLOBAL menu again.

#### Transferring the sound set using the X5/05 editor

On Windows I recommend using the original X5/05 editor that came with the synth. You can find it on the "Tools & Editors" page of my website. → If you're on 64-bit Windows use the WineVDM version\* you can find there too.

Open the editor, click on MIDI in the menu bar and on MIDI Setup... to set the MIDI ports your X5/Dis connected to. Clicking on "Make Default" makes the editor remember these ports. Afterwards you should be greeted with a little message box telling you which synth is connected.

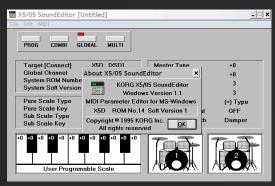

Next open *JAYB.X5.* You should see the list of my program patches. Now all you have to do is choose "Transmit..." from the "MIDI" menu and click OK. The X5D will show "processing..." and after a couple of seconds everything is there.

| 🐹 X5/05 SoundEditor [JAYB.X5] |                 |                                                           |                  |                              |  |  |  |  |
|-------------------------------|-----------------|-----------------------------------------------------------|------------------|------------------------------|--|--|--|--|
| File Edit MIDI                |                 |                                                           |                  |                              |  |  |  |  |
| PROG                          | COMBI GLOBAL I  | MULTI<br>02 Shoulders                                     | 03 SoundD(#\$\$  | Select<br>Rename             |  |  |  |  |
| 05 Bevond UK                  | 06 D            | 02   Shoulders                                            | 0313001001444    | 109 ComputaMuz               |  |  |  |  |
| 10 Warmth                     | 11 S Data Dump  |                                                           | ×                |                              |  |  |  |  |
| 15 Far Piano                  | 10.0            |                                                           | -                | 19 Twiley Sax                |  |  |  |  |
| 20 Acid Wheel                 | 21 C Transmit [ | Data                                                      |                  | 24 HandzUpBel                |  |  |  |  |
| 25 SoftMelody                 |                 | Combi Drum                                                | Clobal <u>OK</u> | 29 Living Pad                |  |  |  |  |
| 30 Cello Bia                  |                 |                                                           |                  |                              |  |  |  |  |
| 35 Trespass                   | 36 B C All Pro  |                                                           |                  |                              |  |  |  |  |
| 40 SpectraPad                 |                 | B C All Combination Data 39 SunLaxBass<br>At Touchil (303 |                  |                              |  |  |  |  |
| 45 Castles                    |                 |                                                           |                  |                              |  |  |  |  |
| 50 Arp Drops                  | 51 0            |                                                           |                  |                              |  |  |  |  |
| 55 EpicAccent                 | 56 CityGuitar   | 57 LonFusion                                              | 58 BowedMetal    | 54 Prog Pop<br>59 [KrazyKit] |  |  |  |  |
| 60 North Wind                 | 61 Corsten      | 62 Trouse Pno                                             | 63 Mallet Pad    | 64 Long Ago.                 |  |  |  |  |
| 65 Ghost Pad                  | 66 Poor D/A     | 67 Quack Pad                                              | 68 Feel Me       | 69 VintageGtr                |  |  |  |  |
| 70 MysticBell                 | 71 AmbientBel   | 72 Stratsfctn                                             | 73 Hang Drum     | 74 Sine Lead                 |  |  |  |  |
| 75 String Pad                 | 76 Tri-State    | 77 Grain Pad                                              | 78 Hi Voltage    | 79 From Space                |  |  |  |  |
| 80 Hi Power                   | 81 Killer B     | 82 Big Organ                                              | 83 Init Voice    | 84 ClickOrgan                |  |  |  |  |
| 85 Init Voice                 | 86 Init Voice   | 87 Init Voice                                             | 88 Init Voice    | 89 Rank 1                    |  |  |  |  |
| 90 Bank 2                     | 91 All sounds   | 92 (c) by                                                 | 93 Johannes      | 94 "JavB"                    |  |  |  |  |
| 95 Berthold                   | 96 www.jaybmu   | 97 sic.net                                                | 98               | 99 Explosion                 |  |  |  |  |

If you want to **backup** your own sounds before, select "Receive..." from the "MIDI" menu and click OK. Afterwards save the sounds as .X5 or .05R file.

\*Attention: Some MIDI interfaces close their driver ports too quickly making the transmission fail just after a second. In this case, open another program (in my case Bome SendSX works good) and activate any port of your interface to keep the driver open and working.

## Transferring the sound set on using SysEx tools

If you don't want to use the SEO5 editor, you can use a SysEx tool like Bome's SendSX to transfer my sound set.

Open JayB\_X5D.syx with it. You will see a couple of lines of numbers and letters in the "Midi Out" box. From the Midi Out menu select the MIDI port the X5D is connected to. Then click on "Send (F4)" and wait a while. Done!

To backup your own sounds, select the MIDI In port from the "Midi In" menu and manually send a dump from GLOBAL menu. Bome's SendSX will automatically start receiving.

## Transferring the sound set on Mac OS X

On OS X I recommend using the snoize SysEx Librarian.

Simply add the *JayB\_X5D.syx* to the library, select the port the X5D is connected to as "Destination" and click on "Play". That's it.

For backing up your current sound set, click on the "Record Many" buttons and send your MIDI dump from Global page O4A (as seen above).

\* Note for X5 and O5R/W users: Some sounds require waveforms only available on the X5D(R), such as WhiteNoise. These patches will sound wrong on your device. This is not due to a faulty sysex transfer but a limitation of your synthesizer.

| 000        | SysEx Librarian |           |            |             |  |
|------------|-----------------|-----------|------------|-------------|--|
|            | Anschluss 2     | \$        | 0          | •           |  |
| Play       | Destination     |           | Record One | Record Many |  |
| SysEx File |                 | A Manufac | turer #    | Size        |  |
| JayB_X5D.m | id              | Korg      |            | 2 34.7 KB   |  |
|            |                 |           |            |             |  |
|            |                 |           |            |             |  |
|            |                 |           |            |             |  |
|            |                 |           |            |             |  |
|            |                 |           |            |             |  |
|            |                 |           |            |             |  |
|            |                 |           |            |             |  |
|            |                 |           |            |             |  |
| Add        | Delete          | Con       | tents      | Show File   |  |
|            |                 |           |            |             |  |

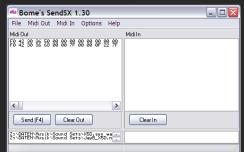

04A MIDI DUMP

» MIDI OK?

ALL

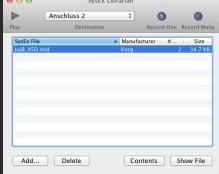